Ottostrasse 24 Postfach 7001 Chur Tel. 081 257 41 11 Fax 081 257 42 22 www.sva.gr.ch

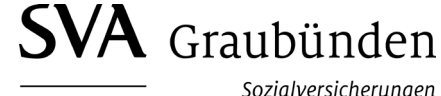

Assicuranzas socialas Assicurazioni sociali

## **Aggiungere dipendente ai dati anagrafici dei dipendenti**

Quando aggiungete una persona ai dati anagrafici dei dipendenti, i suoi dati anagrafici vengono verificati tramite la banca dati AVS. Una persona deve essere prima aggiunta ai dati anagrafici dei dipendenti per poter richiedere prestazioni a suo favore come per es. assegni familiari o per poter annunciare manualmente il suo salario.

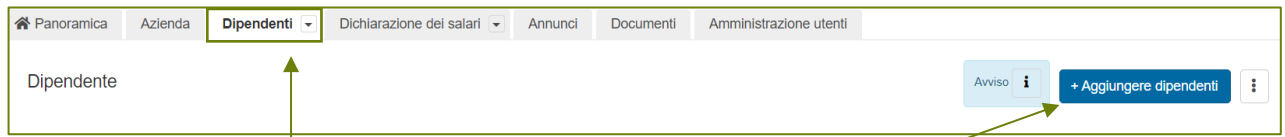

Nella scheda "Dipendenti", selezioni il pulsante "aggiungere dipendente".

Ora ha due opzioni tra cui scegliere

1. Potete trasmettere per via elettronica i dati del dipendente tramite ELM dal vostro programma di contabilità salariale oppure

2. potete registrare manualmente i dati necessari.

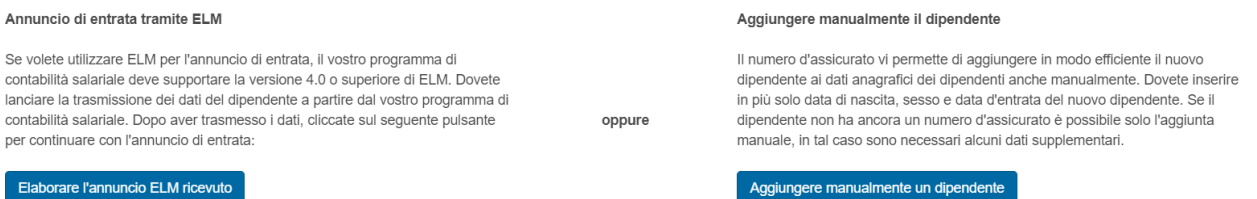

## **1. Elaborare l'annuncio ELM ricevuto**

Seguire le istruzioni della procedura guidata

## **2. Aggiungere manualmente un dipendente - Numero AVS noto**

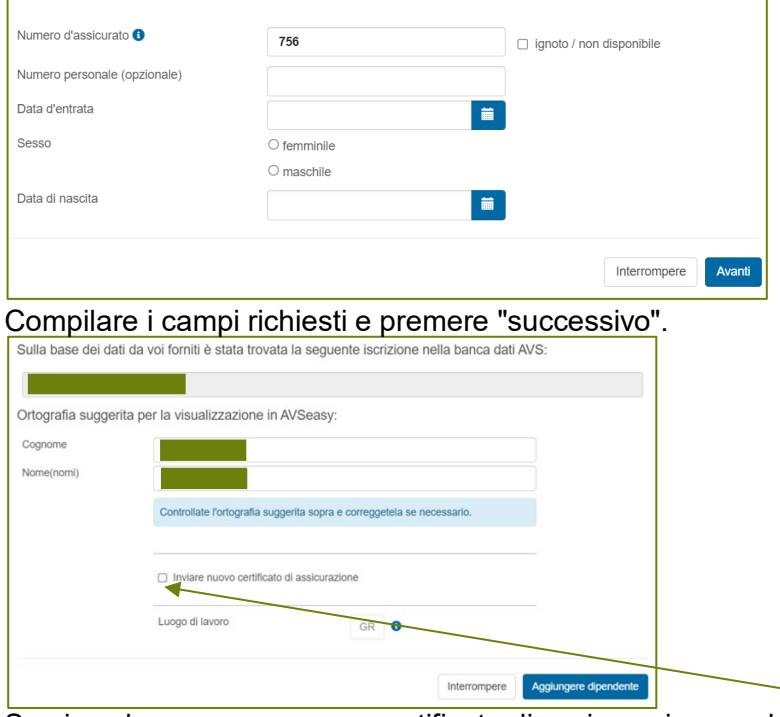

Se si vuole creare un nuovo certificato di assicurazione, selezionare questa casella. Altrimenti, controllare i dati e selezionare il pulsante "aggiungere dipendente".

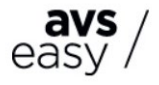

## **2. Aggiungere manualmente un dipendente - Numero AVS non noto**

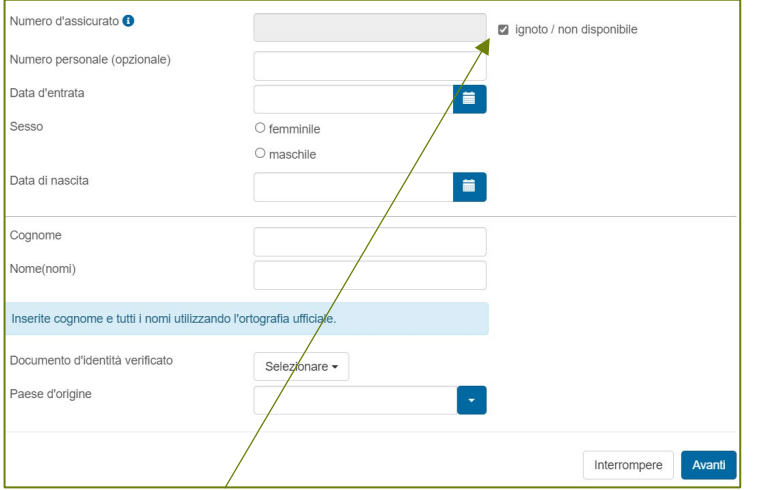

Selezionare questa casella, poi i campi richiesti e premere "successivo".

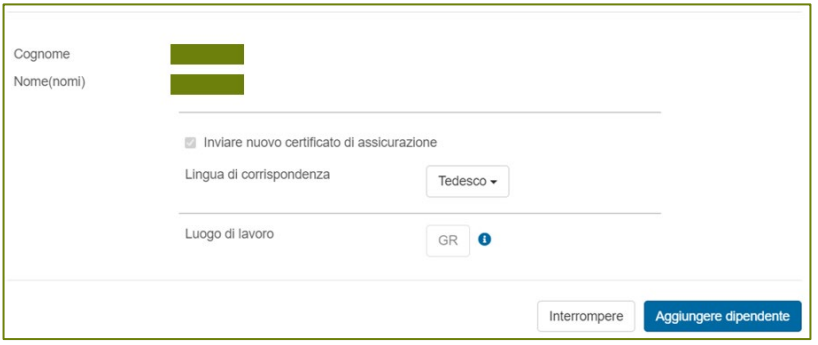

Un nuovo certificato di assicurazione con il numero AVS del dipendente le viene inviato automaticamente.

Controlli i dati e selezioni il pulsante "aggiungere dipendente".

In alternativa, può anche presentare una dichiarazione salariale di prova per aggiornare il suo record anagrafico dei dipendenti e fare eventuali aggiustamenti.

Potete trovare maggiori informazioni nella scheda "Dichiarazione dei salari".

Ci contatti se ha delle domande in merito ad AVSeasy